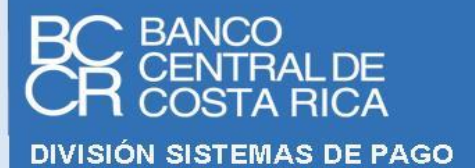

**Fecha de última modificación: 18/enero/2024**

# **F I R M A D O R , V A L I D A D O R Y A U T E N T I C A D O R**

**GUIA TÉCNICA DE CONFIGURACIÓN DEL SERVICIO SELLADO**

**CANAL PÚBLICO**

**VERSION 1.0**

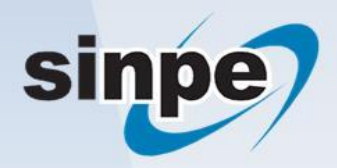

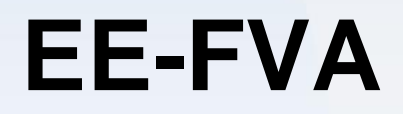

## Contenido

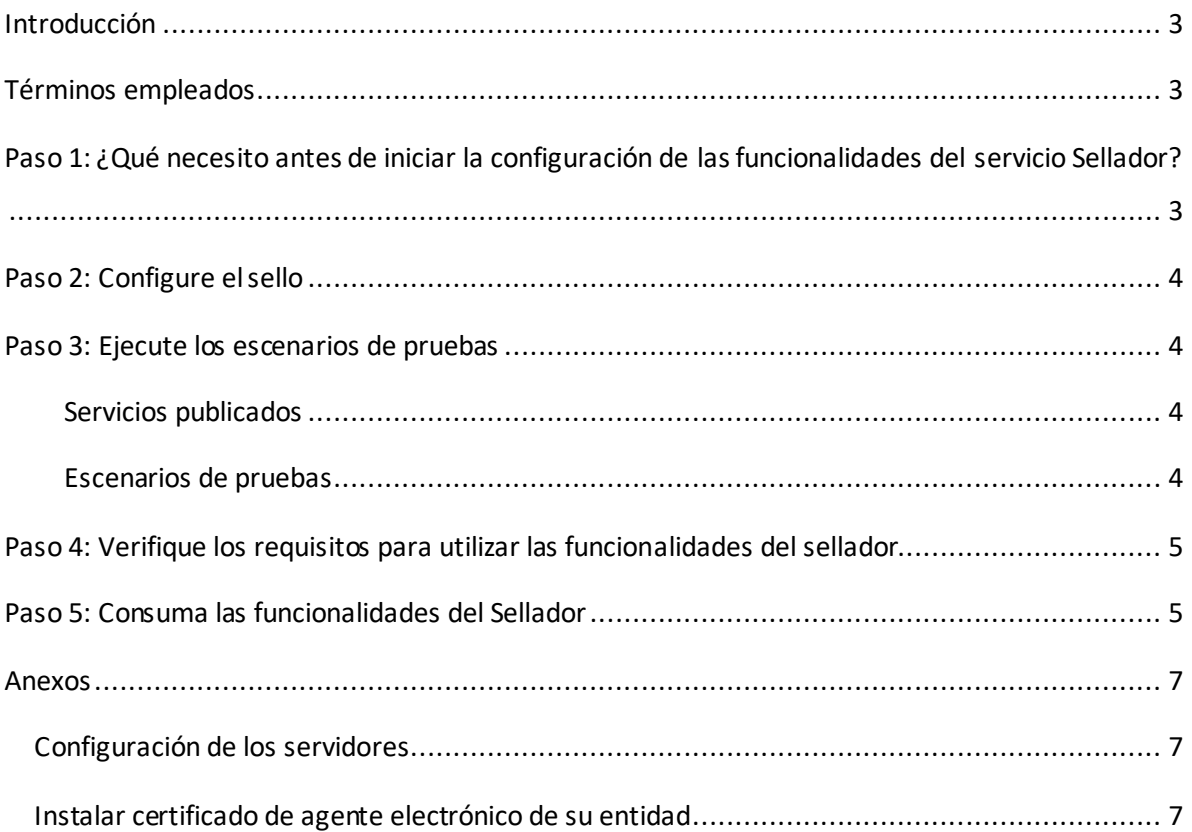

## <span id="page-2-0"></span>**Introducción**

El propósito de este documento es facilitar la puesta en marcha en el ambiente de producción los servicios web que consuman las funcionalidades del servicio sellador de GAUDI, provisto por el Banco Central de Costa Rica por medio de una red pública.

Este documento permite a los departamentos de informática de cada entidad, verificar el estado de sus sistemas internos e identificar los ajustes necesarios para evitar contratiempos en la participación de la entidad en el servicio.

## <span id="page-2-1"></span>**Términos empleados**

- Para los fines del presente documento, se entenderá por:
	- □ SINPE: Sistema Nacional de Pagos Electrónicos.
	- BCCR: Banco Central de Costa Rica.
	- GAUDI: Gestor de Autenticaciones Digitales.
	- $\Box$  Identidad de marca: Se entiende por identidad de marca un portal web transaccional en donde se brindan servicios que requieren el uso de funcionalidades del sellador. Por ejemplo, para el caso del BCCR, se tiene registrado como identidad de marca a Central Directo y los portales de las superintendencias (SUGEF, SUGESE y SUGEVAL).

## <span id="page-2-2"></span>**Paso 1: ¿Qué necesito antes de iniciar la configuración de las funcionalidades del servicio Sellador?**

- **Un certificado de agente electrónico de la jerarquía nacional**: Le permitirá asegurar los servicios que va a exponer para que el BCCR los consuma, además este certificado le permitirá al BCCR identificar a la entidad que se encuentra realizando solicitudes de sellado.
- **Una identidad de marca que va a consumir el servicio**: En el proceso es necesario crear una identidad de marca, para esto es necesario el nombre y el logo de dicha identidad. El logo deberá tener un tamaño de 184 px de ancho x 84 px de alto, las extensiones permitidas son .jpg y .png.
- **Un sitio público configurado en donde el servicio de su entidad va a consumir las funcionalidades del servicio sellador**: Este sitio privadode su entidad va a ser el encargado de solicitar los sellados. Consulte el Anexo "[Configuración de los servidores](#page-6-1)".
- **Un sello electrónico custodiado:** Para configurar el servicio de sellado, es necesario tener un sello electrónico custodiado del servicio de persona jurídica. Para más información, consulte la [ayuda en línea de persona jurídica.](https://ayudaenlinea.bccr.fi.cr/ucontent/e3c3843e3abf47a1be84cce8b455b98e_es-ES/course/html/course.htm)

# <span id="page-3-0"></span>**Paso 2: Configure el sello**

- 1. Ingrese al sitio d[e Central Directo](https://www.centraldirecto.fi.cr/Sitio/CentralDirecto/Inicio/PaginaPrincipal) y autentíquese.
- 2. Ingrese a la pestaña de Persona Jurídica y seleccione el negocio de Firma Digital.
- 3. Registre la identidad de marca.
- 4. Configure el sello: Seleccione la identidad de marca y procesada a configurarlo con el sello electrónico custodiado.
- 5. Apruebe el uso de GAUDI.

Para más información, consulte la [ayuda en línea](https://ayudaenlinea.bccr.fi.cr/ucontent/e3c3843e3abf47a1be84cce8b455b98e_es-ES/course/html/course.htm) de Firma Digital.

## <span id="page-3-1"></span>**Paso 3: Ejecute los escenarios de pruebas**

Para poder consumir los servicios en el ambiente de producción es necesario valorar el desarrollo realizado contra un ambiente de pruebas.

#### <span id="page-3-2"></span>Servicios publicados

Los servicios publicados para sellar **(Web Service y WCF)** respetan las interfaces, tipos de datos y mensajes especificados en el estándar electrónico. Vea los **Archivos WSDL Sello Electrónico Custodiado para entregar a las entidades externas** que se encuentran publicada en la sección Documentos complementarios.

La funcionalidad de sellado de documentos se publica en estos servicios:

• **WCF:** 

[https://firmadorexterno.bccr.fi.cr/wcfv2/Bccr.Fva.Entidades.AmbDePruebas.Sello.Wcf.SI/S](https://firmadorexterno.bccr.fi.cr/wcfv2/Bccr.Fva.Entidades.AmbDePruebas.Sello.Wcf.SI/SelladorElectronicoConControlDeLlave.svc) [elladorElectronicoConControlDeLlave.svc](https://firmadorexterno.bccr.fi.cr/wcfv2/Bccr.Fva.Entidades.AmbDePruebas.Sello.Wcf.SI/SelladorElectronicoConControlDeLlave.svc)

• **WS:** 

[https://firmadorexterno.bccr.fi.cr/WebServices/Bccr.Fva.Entidades.AmbDePruebas.Sello.](https://firmadorexterno.bccr.fi.cr/WebServices/Bccr.Fva.Entidades.AmbDePruebas.Sello.Ws.SI/SelladorElectronicoConControlDeLlave.asmx) [Ws.SI/SelladorElectronicoConControlDeLlave.asmx](https://firmadorexterno.bccr.fi.cr/WebServices/Bccr.Fva.Entidades.AmbDePruebas.Sello.Ws.SI/SelladorElectronicoConControlDeLlave.asmx)

#### <span id="page-3-3"></span>Escenarios de pruebas

El detalle de los escenarios de pruebas se encuentra en el documento **Escenarios del ambiente de pruebas para la funcionalidad de sellado** que se encuentra publicado en la sección Documentos complementarios.

# <span id="page-4-0"></span>**Paso 4: Verifique los requisitos para utilizar las funcionalidades del sellador**

En Central Directo en las opciones del GAUDI se encuentra una opción para verificar los requisitos, es necesario verificar que todos los requisitos se cumplen, una vez que esté todo correcto se podrá utilizar el sellador en producción.

Los requisitos que cumplir son los siguientes

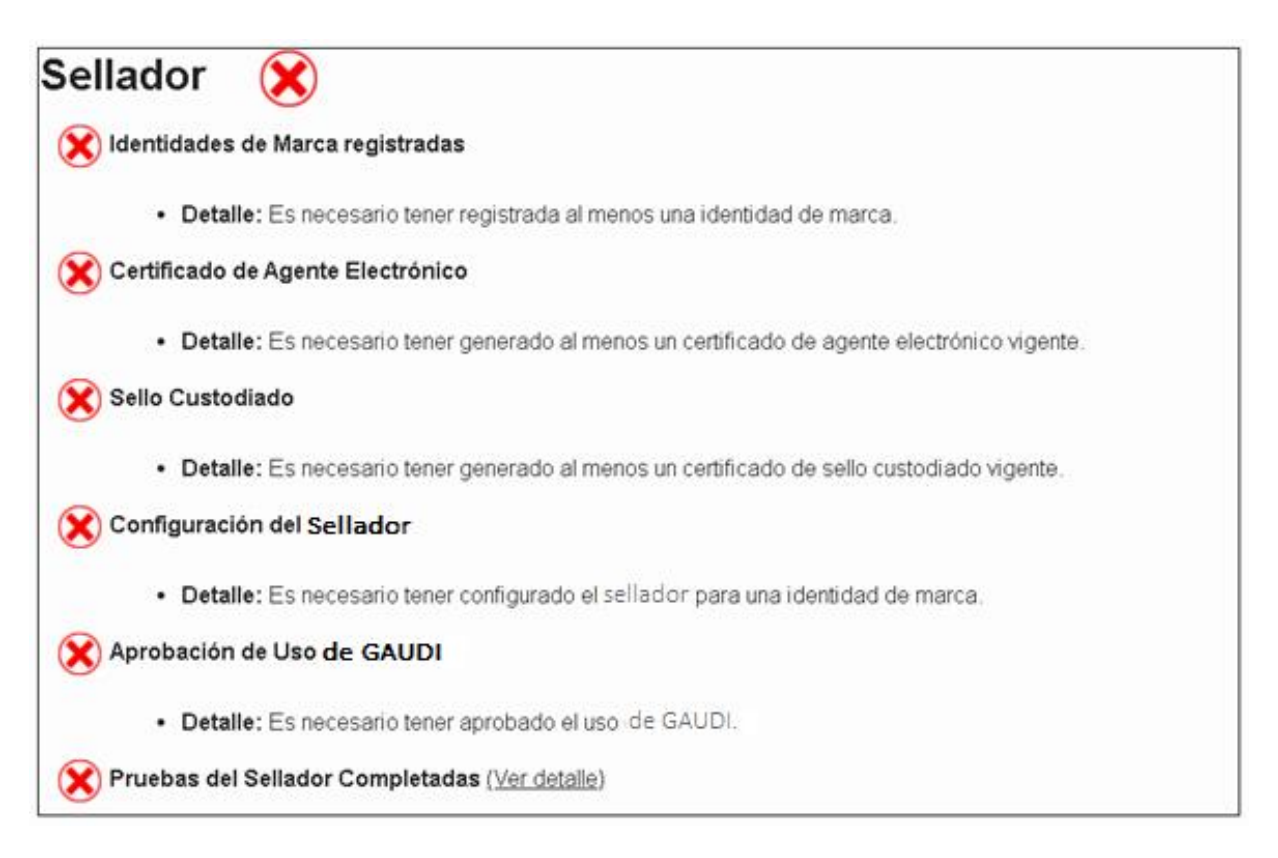

## <span id="page-4-1"></span>**Paso 5: Consuma las funcionalidades del Sellador**

Los servicios con los que cuenta el sellador se encuentran desarrollados utilizando tecnologías Web Service o WCF, en el ejercicio realizado en el ambiente de pruebas la entidad debe haber escogido entre alguno de estos, se recomienda que para el ambiente de producción se utilice la misma tecnología. Un cambio de tecnología podría provocar la presentación de escenarios desconocidos para la entidad, que podrían incidir en el tiempo de salida a producción.

Los servicios publicados para sellar **(Web Service y WCF)** respetan las interfaces, tipos de datos y mensajes especificados en el Estándar Electrónico.

# • **WCF**:

[https://firmadorexterno.bccr.fi.cr/wcfv2/Bccr.Firma.Fva.Entidades.Sello.Wcf.SI/SelladorEl](https://firmadorexterno.bccr.fi.cr/wcfv2/Bccr.Firma.Fva.Entidades.Sello.Wcf.SI/SelladorElectronicoConControlDeLlave.svc) [ectronicoConControlDeLlave.svc](https://firmadorexterno.bccr.fi.cr/wcfv2/Bccr.Firma.Fva.Entidades.Sello.Wcf.SI/SelladorElectronicoConControlDeLlave.svc)

• **WS**:

[https://firmadorexterno.bccr.fi.cr/WebServices/Bccr.Firma.Fva.Entidades.Sello.Ws.SI/Sella](https://firmadorexterno.bccr.fi.cr/WebServices/Bccr.Firma.Fva.Entidades.Sello.Ws.SI/SelladorElectronicoConControlDeLlave.asmx) [dorElectronicoConControlDeLlave.asmx](https://firmadorexterno.bccr.fi.cr/WebServices/Bccr.Firma.Fva.Entidades.Sello.Ws.SI/SelladorElectronicoConControlDeLlave.asmx)

## <span id="page-6-0"></span>**Anexos**

## <span id="page-6-1"></span>Configuración de los servidores

Se deberán realizar las configuraciones descritas en esta sección, en los servidores de la entidad que publican y consumen servicios del sellador:

- 1. Descargue los archivos necesarios para la configuración, estos archivos se encuentran publicados en la sección Documentos complementarios en el archivo **Jerarquía Persona Jurídica Producción para entregar a las entidades externas.**
- 2. Instale los certificados descargados en los servidores de su entidad.
- 3. Ejecute la **[Guía para validar los CRLs de certificados de la jerarquía del ambiente de](http://intranet/sites/DSF/DSP/COS/Documentos%20Firma%20Digital/Guía%20para%20validar%20los%20CRLs%20de%20los%20certificados%20de%20la%20jerarquía%20del%20ambiente%20de%20Producción%20del%20Firmador.docx)  [producción del firmador](http://intranet/sites/DSF/DSP/COS/Documentos%20Firma%20Digital/Guía%20para%20validar%20los%20CRLs%20de%20los%20certificados%20de%20la%20jerarquía%20del%20ambiente%20de%20Producción%20del%20Firmador.docx)** que se encuentra publicada en la sección Documentos complementarios. La ejecución de esta guía garantiza que se tiene acceso a los CRLs en el ambiente de producción.
- 4. Recomendamos revisar el documento **Base de datos de conocimiento de la configuración de los servicios** que se encuentra publicado en la sección Documentos complementarios. Este documento contiene información que hemos recolectado de la experiencia de otras instituciones conectándose al firmador.

## <span id="page-6-2"></span>Instalar certificado de agente electrónico de su entidad

El certificado de agente electrónico que se generó para asegurar el sitio de su entidad debe instalarse en los servidores, puede seguir los siguientes pasos:

- 1. Ejecute una ventana de comando (CMD) y diríjase a la carpeta donde se encuentra la llave pública del certificado de agente electrónico, este archivo tiene extensión ".cer".
- 2. Ejecute el comando "C:\WINDOWS\System32\certreq –accept *{nombreDelCertificado}*.cer"
- 3. Verifique en el store personal de certificados o en HSM (dependiendo del proveedor criptográfico utilizado) que se generó la llave privada del certificado de agente electrónico.

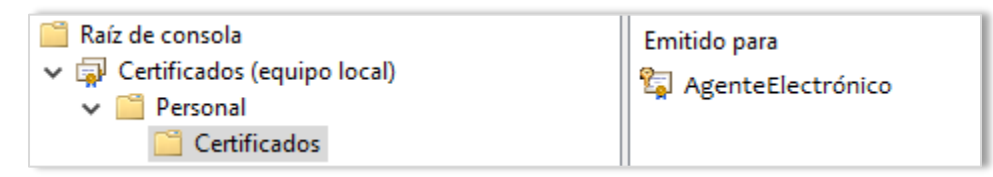